### **Table of Contents**

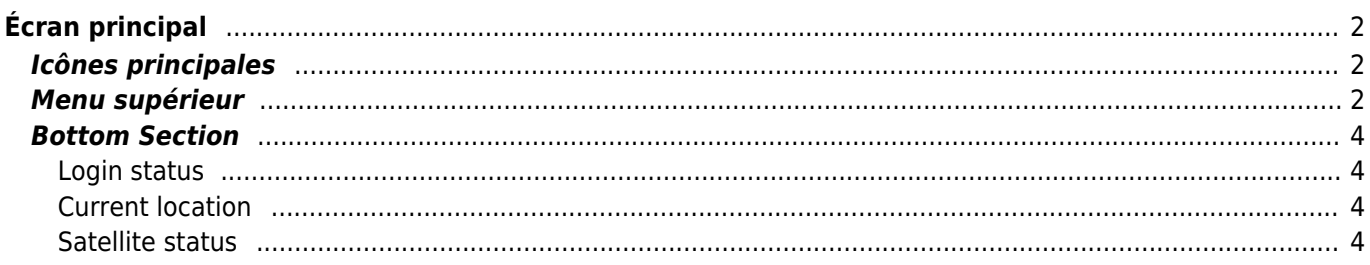

## **Fix Me!**

**Cette page n'est pas encore traduite entièrement. Merci de terminer la**

**traduction**

(supprimez ce paragraphe une fois la traduction terminée)

# <span id="page-1-0"></span>**Écran principal**

Cette page détaille les informations et fonctionnalités présentes sur l'écran principal de c:geo.

### <span id="page-1-1"></span>**Icônes principales**

#### $\pmb{\times}$

La table suivante décrit les icônes du menu principal :

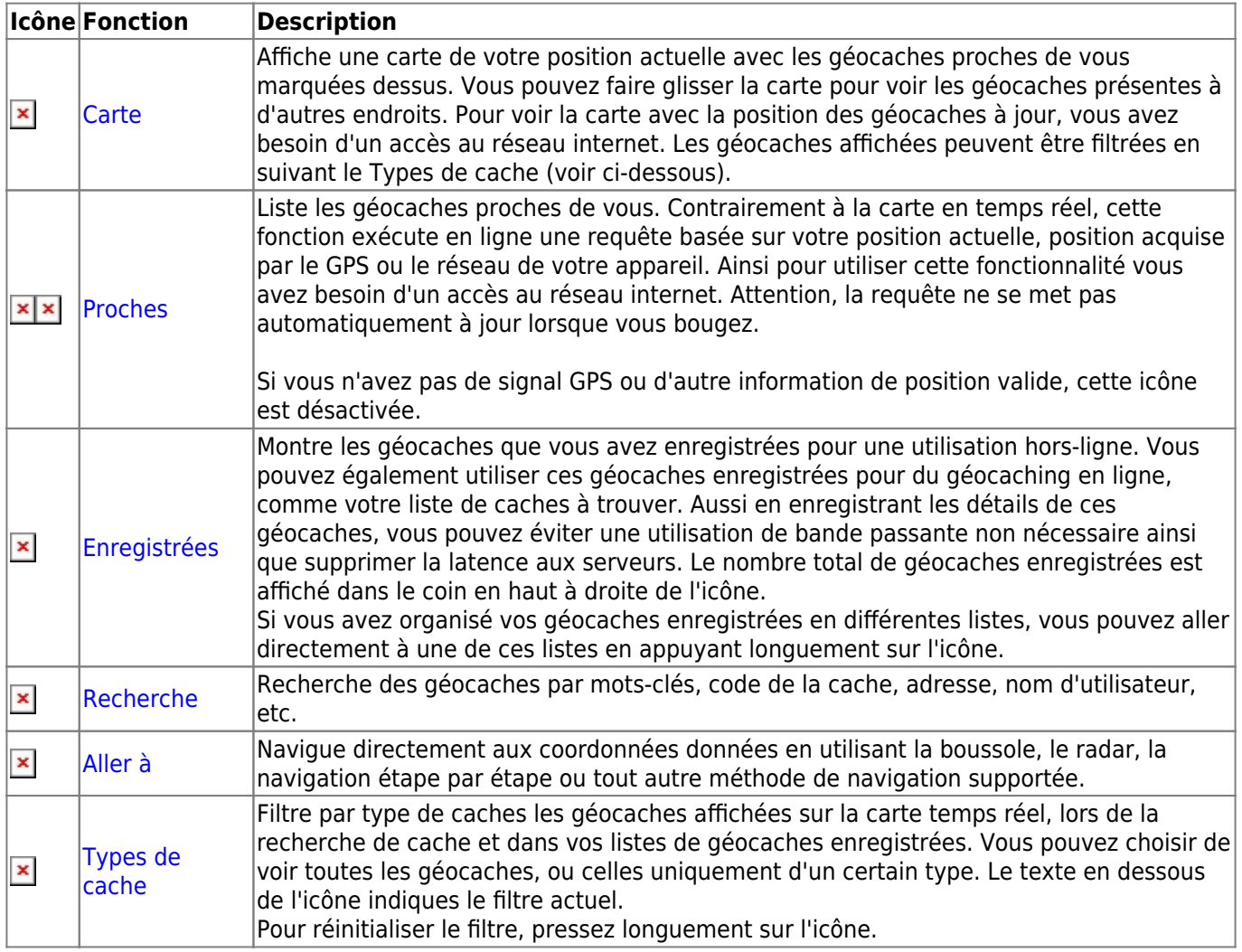

### <span id="page-1-2"></span>**Menu supérieur**

La partie supérieure de l'écran principal contient des fonctionnalités supplémentaires soit sous la forme d'icônes

dans la barre supérieure ou cachées dans le bouton de débordement (les trois points verticaux). Ces fonctions sont décrites ci-dessous.

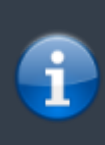

Le nombre d'icônes que vous voyez dans la barre supérieure est déterminé dynamiquement en se basant sur la résolution et l'orientation de l'écran de votre appareil. Les reste des icônes se trouve dans le bouton de débordement.

Pour voir le nom d'une icône de la barre supérieure, appuyez longuement dessus.

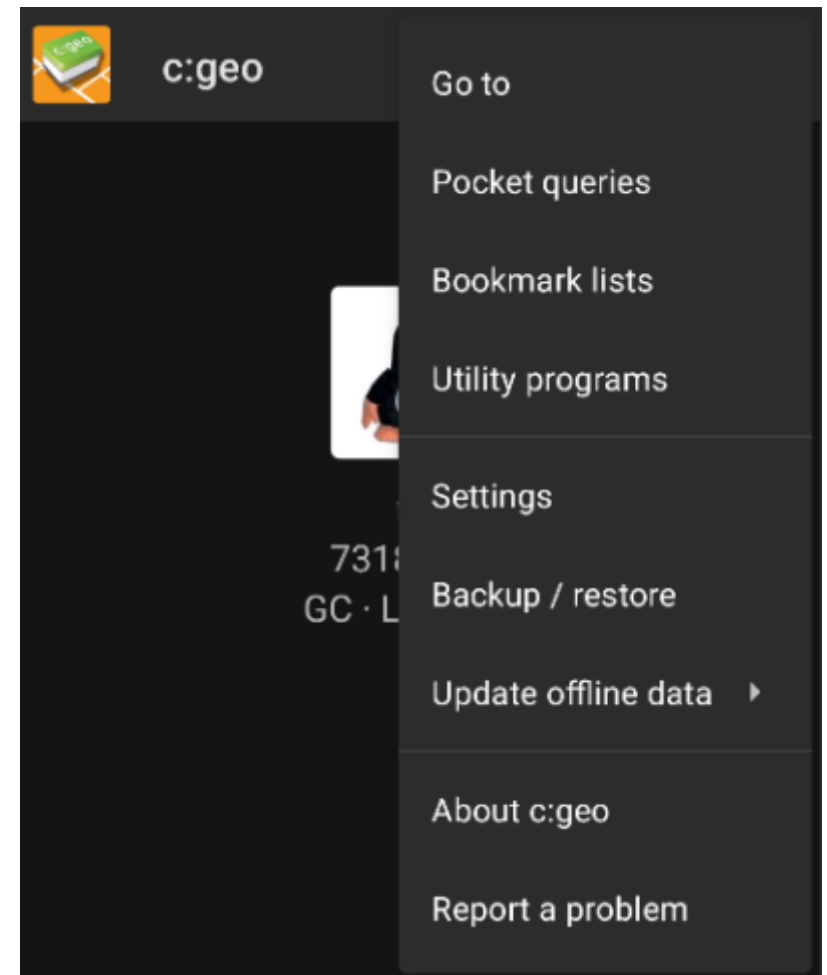

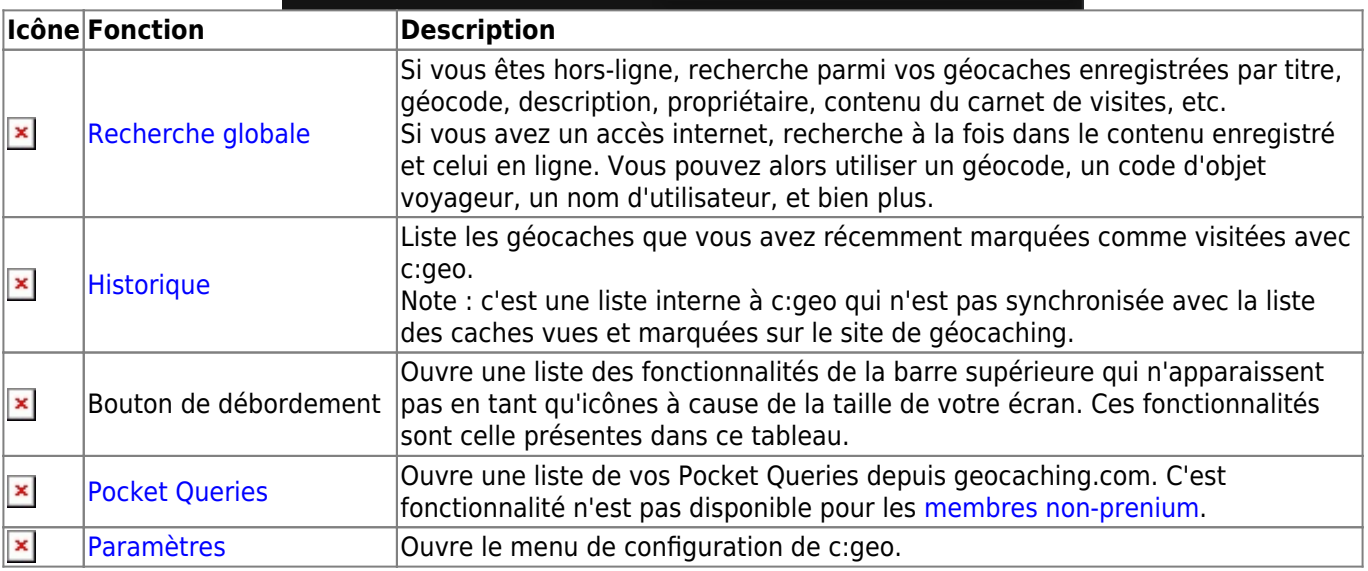

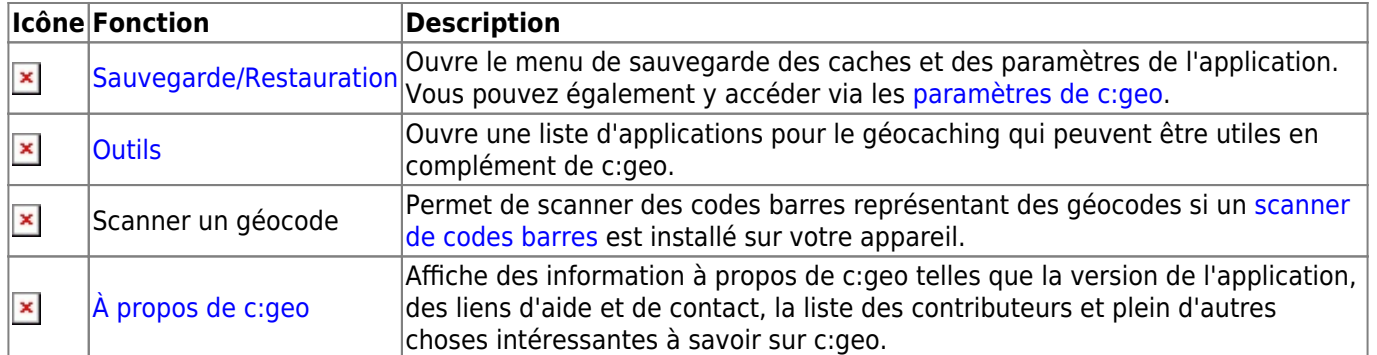

### <span id="page-3-0"></span>**Bottom Section**

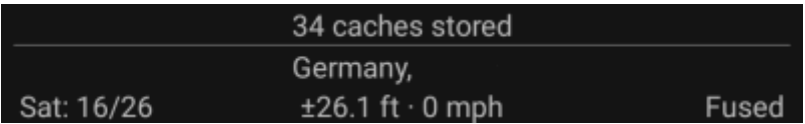

The bottom section of the main screen shows information about your login status, your current location, and satellite reception status.

#### <span id="page-3-1"></span>**Login status**

The upper part of the bottom section displays your login status for each [Geocaching Service](https://cgeo.droescher.eu/fr/mainmenu/settings#services) you have configured and enabled in the [c:geo Settings,](https://cgeo.droescher.eu/fr/mainmenu/settings) with each service on its own row. In the above example, the user My username is successfully logged in to geocaching.com (GC) and opencaching.de (OC.DE). The figure shown after the username is the user's current find count on the respective geocaching platform.

#### <span id="page-3-2"></span>**Current location**

Below the login status information is your current location. It is shown as coordinates, or if the [Show address](https://cgeo.droescher.eu/fr/mainmenu/settings#appearance) setting is enabled, as country and city/region. In the above example, the user is located in USA, New York

#### <span id="page-3-3"></span>**Satellite status**

The bottom row in this section shows you the current satellite reception status. As an example, the table below uses the information from the picture above:

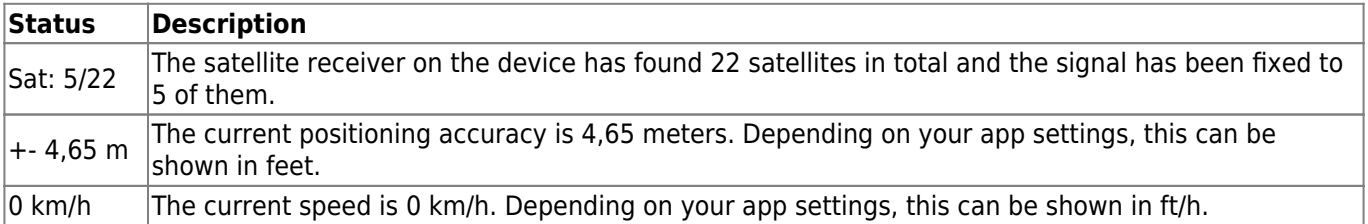